### **SOONERSTART PROCEDURES**

### **COMPLETING INITIAL IFSP FOR CHILDREN WITH AUTOMATIC QUALIFYING CONDITIONS**

#### **1. Obtain medical documentation of AQ condition from referral source or parent/caregiver**

1. Documentation may be sent by email or as a picture taken with cell phone and sent by text

#### **2. Selection of Evaluator/Service Provider**

- 1. RC contacts Lead Clinician by email and cc's REIC with the child's information and diagnostic documentation.
- 2. Lead Clinician selects the Service Provider and sends the child's information and diagnostic documentation to the Service Provider and cc's the RC and REIC for confirmation.
- 3. RC contacts the Service Provider to plan date and time for Eligibility Determination and Initial IFSP meeting with the family.

#### **3. Schedule Eligibility/IFSP Meeting**

- 1. RC contacts the family to explain and schedule the Eligibility/IFSP meeting.
- 2. RC asks if family would like to complete meeting by teleconference, Skype for Business or FaceTime. If family chooses Skype for Business or FaceTime, RC reviews the *Informed Consent for Virtual Services* and obtains verbal consent to proceed with virtual services (if not already completed)
- 3. RC completes the *Informed Consent for Virtual Services* and uploads to the child's EdPlan record.
- 4. RC emails/texts *Notification of Meeting* for the arranged Eligibility/IFSP meeting and a copy of the *Informed Consent for Virtual Services* (if applicable) to the family. RC also emails/texts the website link for **SoonerStart Procedural Safeguards and Parent Rights** to the family.
	- <https://sde.ok.gov/sites/default/files/Parents%20Rights%20March%202019%5B1%5D.pdf>
- 5. RC emails/texts service provider to confirm Eligibility/IFSP meeting appointment.
- 6. RC documents all service coordination activities in the Logging Wizard.

## **SOONERSTART PROCEDURES**

#### **4. NEW PROCEDURE:**

*a. Service Provider calls the family in advance to get acquainted with them and their child before the Eligibility/Initial IFSP visit. This will help the service provider and the family feel familiar with one another before developing the IFSP plan.*

#### **5. Eligibility Determination**

- 1. RC contacts the Service Provider and Family by preferred method as determined previously and recorded in child's EdPlan record.
- 2. RC obtains verbal consent from parent to complete eligibility determination and completes *Prior Written Notice and Consent for Evaluation* document.
- 3. Service provider facilitates conversation with the family to gather needed information regarding the child's present levels of development for each domain. RC enters the gathered information under "*Clinical Observation/Developmental Needs*" section of the Evaluation page in EdPlan.
	- *(Service Provider and RC may also add any observational information that may be gathered if the meeting is completed virtually).*
- 4. RC explains that child is eligible due to AQ and indicates this eligibility reason on the MECATS page in EdPlan
- 5. RC asks family if they have any questions about the eligibility determination and obtains verbal agreement with eligibility results. Verbal agreement is documented on the SoonerStart Verbal Consent Page.
- 6. RC writes "teleconference" (or FaceTime or Skype for Business) next to parent/caregiver name
- 7. RC writes "teleconference" (or FaceTime or Skype for Business) next to service provider name
- 8. RC signs name and finalizes the MECATS

#### **6. Conduct IFSP meeting**

- 1. RC explains the purpose of the IFSP meeting
- 2. RC and service provider completes the IFSP process as trained including initiating transition steps and services as appropriate and completing/reviewing the OFRA.

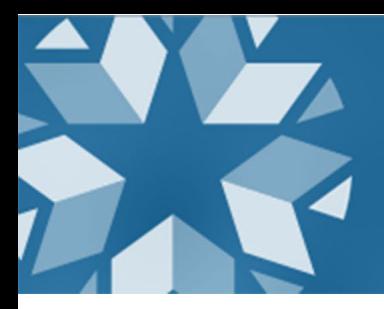

- 3. RC enters data in the child's EdPlan record.
- 4. Service Provider discusses with family their preferred method of receiving intervention services. If family chooses virtual services (Skype or FaceTime), service provider reviews the *Informed Consent for Virtual Services* and obtains verbal consent **if not completed previously.**
- 5. Service Provider determines a date and time for the first intervention visit to be entered as the begin date on the Services and Environment page of the IFSP in EdPlan.
- 6. Enter service location as "**Teleconference/Virtual**" (This has been added to the drop-down list of locations on the Services and Environments page of the IFSP in EdPlan).
- 7. RC asks family if they have any questions about the IFSP and obtains verbal consent to carry out the IFSP. Verbal consent is documented on the SoonerStart Verbal Consent Page.
- 8. RC asks if family has any questions about Procedural Safeguards and Parents Rights and offers to send another copy or website link.
- 9. RC explains Family Survey and asks family if they would like to receive the website link or an emailed survey form.
	- https://www.surveymonkey.com/r/SDXB57F (English)
	- https://www.surveymonkey.com/r/family-spanish
- 10. RC selects "display errors"
- 11. RC writes "teleconference" (or FaceTime or Skype for Business) next to parent/caregiver name
- 12. RC writes "teleconference" (or FaceTime or Skype for Business) next to service provider name
- 13. RC uploads *Prior Written Notice and Consent for Evaluation, SoonerStart Verbal Consent Page, and Informed Consent for Virtual Services* (if not already uploaded) into child's EdPlan record.
- 14. RC completes Prior Written Notice for Eligibility and Initial IFSP (see sample PWN)

# **SOONERSTART PROCEDURES**

#### 15. RC emails/texts to family:

- *i. Prior Written Notice and Consent for Evaluation*
- *ii. SoonerStart Verbal Consent Page*
- *iii. IFSP*
- iv. *PWN* (Eligibility and IFSP completed)
- v. *Family Survey* website link or form
- vi. *Informed Consent for Virtual Services* (if not already provided to family)
- vii. *Parent Rights* website link (if requested)
- 16. RC documents all activities in logging wizard.

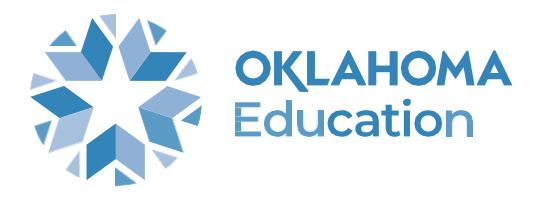